Introduzione a Logisim e circuiti combinatori

# Logisim

- Logisim (Logic Simulator)
- Sito: http://ozark.hendrix.edu/~burch/logisim/
- Download: http://sourceforge.net/projects/ circuit/+

#### Logisim: schermata iniziale

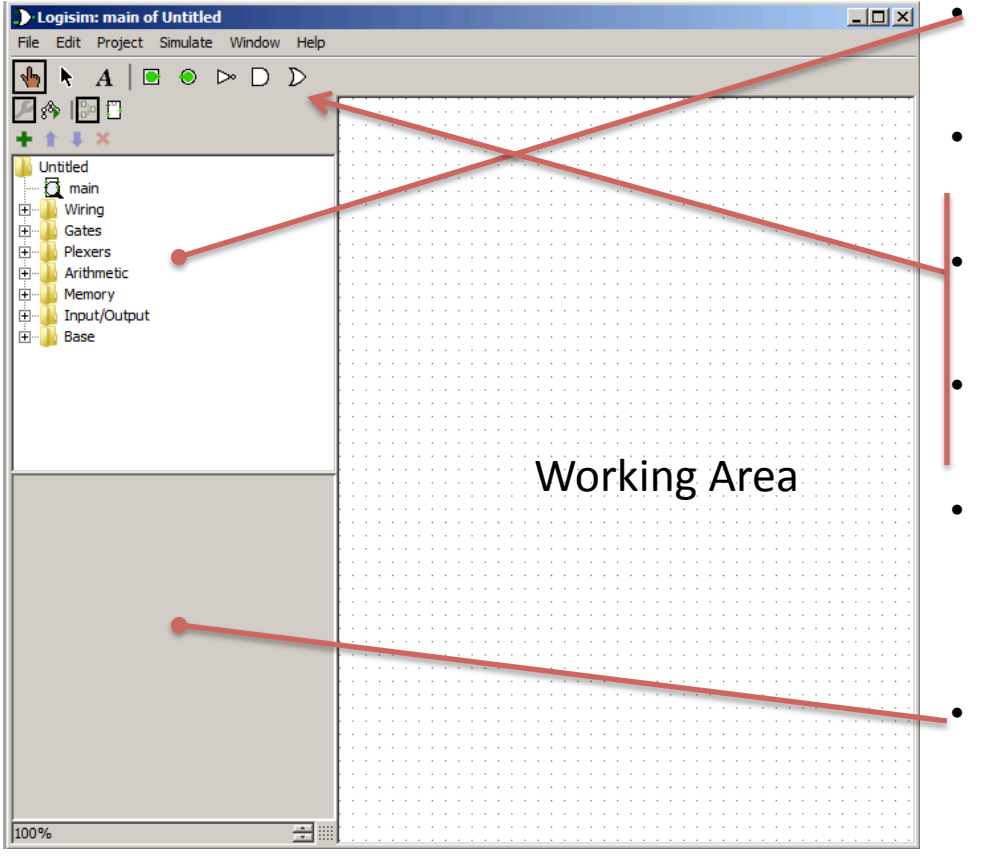

Nel menu a sinistra, è possibile accede alle porte di base (Basic Gate: NOT, AND, OR & Buffer).

Le porte devono essere selezionate dal menu e posizionate all'interno del circuito cliccando nel punto scelto.

In alto a sinistra è possibile selezionare alcuni componenti di uso frequente: pin di ingresso ed uscita, AND, OR, NOT

La porta di input permette di inserire un segnale true/false. La porta di output permette di leggere un segnale true/false.

Le porte sono connesse tra di loro semplicemente trascinando con il mouse (tasto sinistro premuto) i connettori di input/ output. Da un connettore di output possono uscire più fili!

Le proprietà di ogni componente possono essere modificate dalla finestra proprietà che compare in basso a sinistra cliccando il componente stesso

## Logisim: schermata iniziale

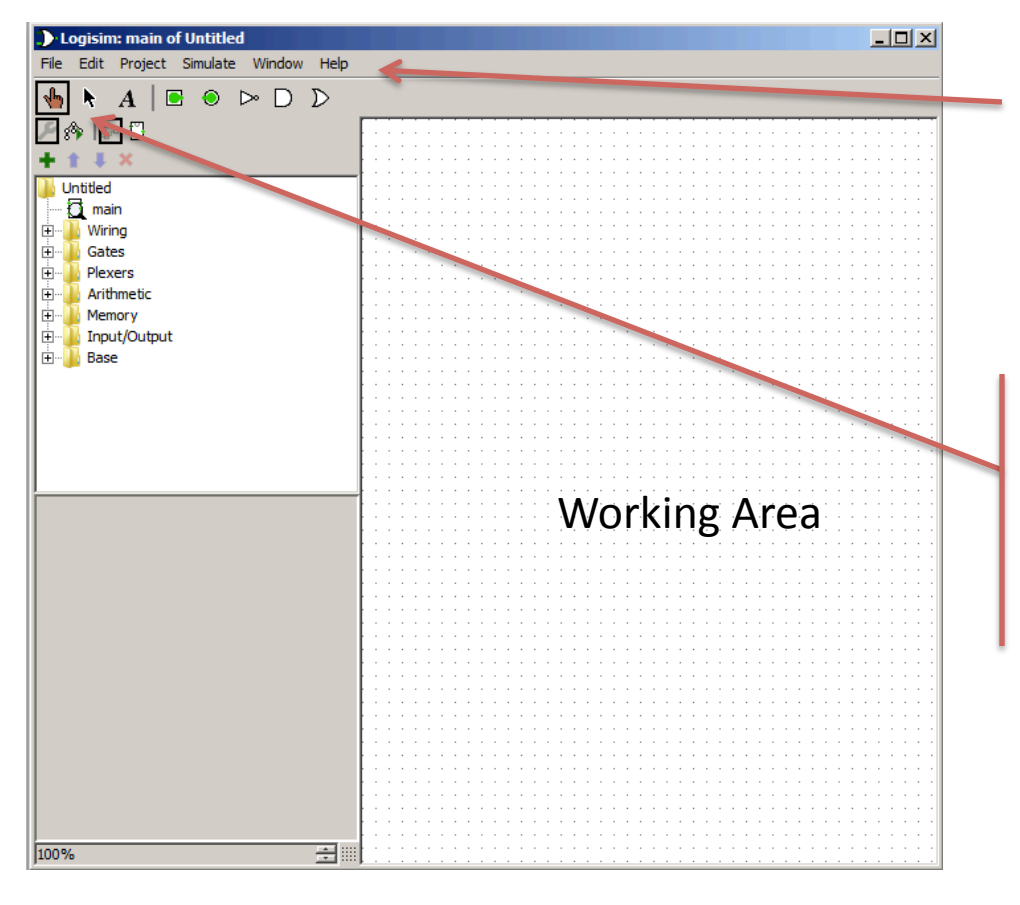

- Nel menù di Help è presente un tutorial che illustra le principali funzionalità++
- A sinistra nel menù trovate un puntatore  $\bigtriangledown$ per eseguire la simulazione sul circuito
- Sempre a sinistra nel menù trovate il puntatore + per modificare il circuito

# Es.+1

• Si disegni il circuito che realizza l'operazione di negazione di un segnale chiamato A in Logisim.

#### Soluzione e osservazioni

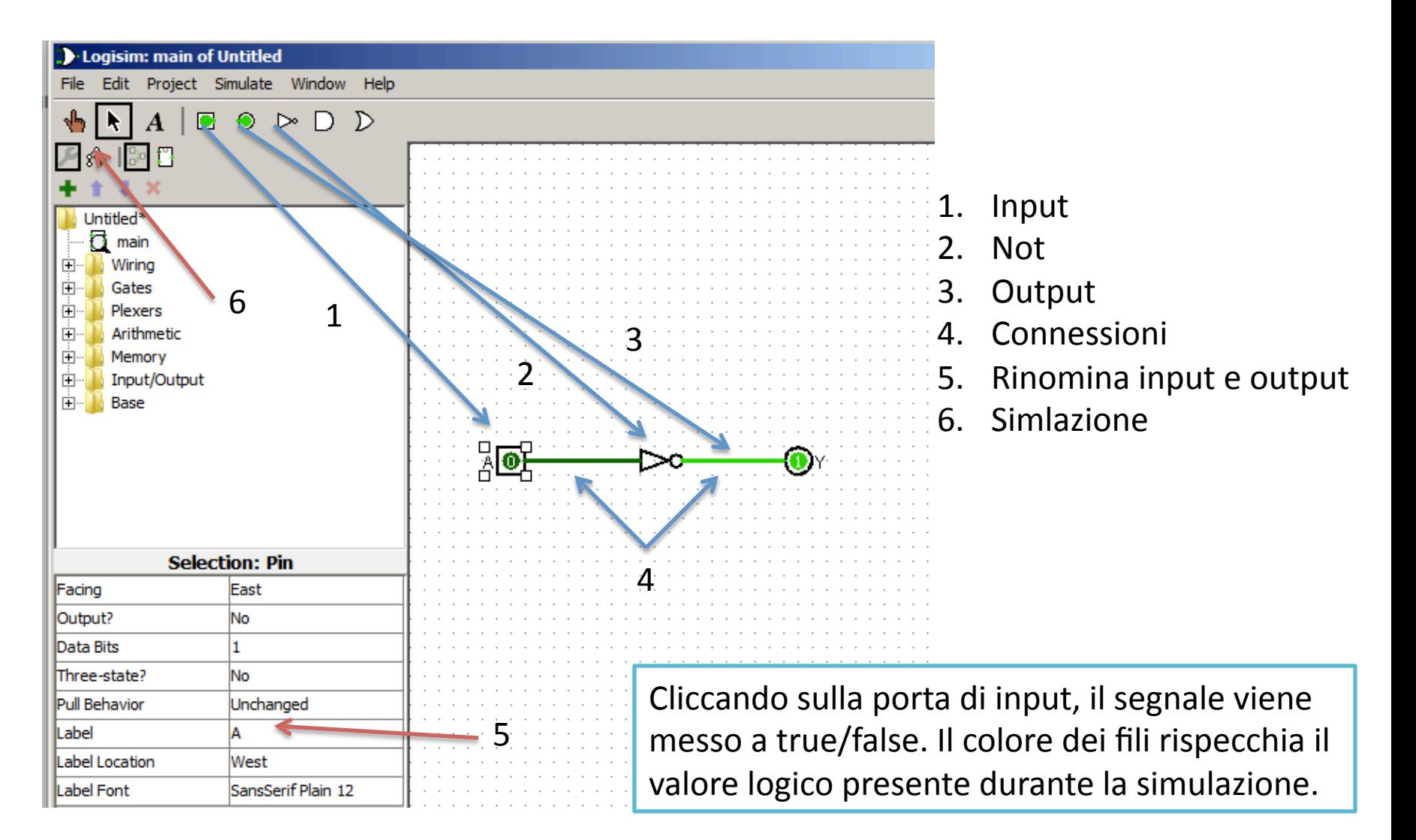

# Es. 2

#### Si disegni il circuito che realizza:

 $X = (A \text{ and } (not B))$  or C.

Si derivi la tabella della verità del circuito e si controlli la correttezza dei risultati utilizzando Gatesim.

• Per derivare la tabella della verità, dobbiamo considerare tutte le possibili combinazioni degli ingressi. Dobbiamo quindi calcolare l'output della funzione. E' utile calcolare i risultati intermedi e mettere anch'essi nella tabella.

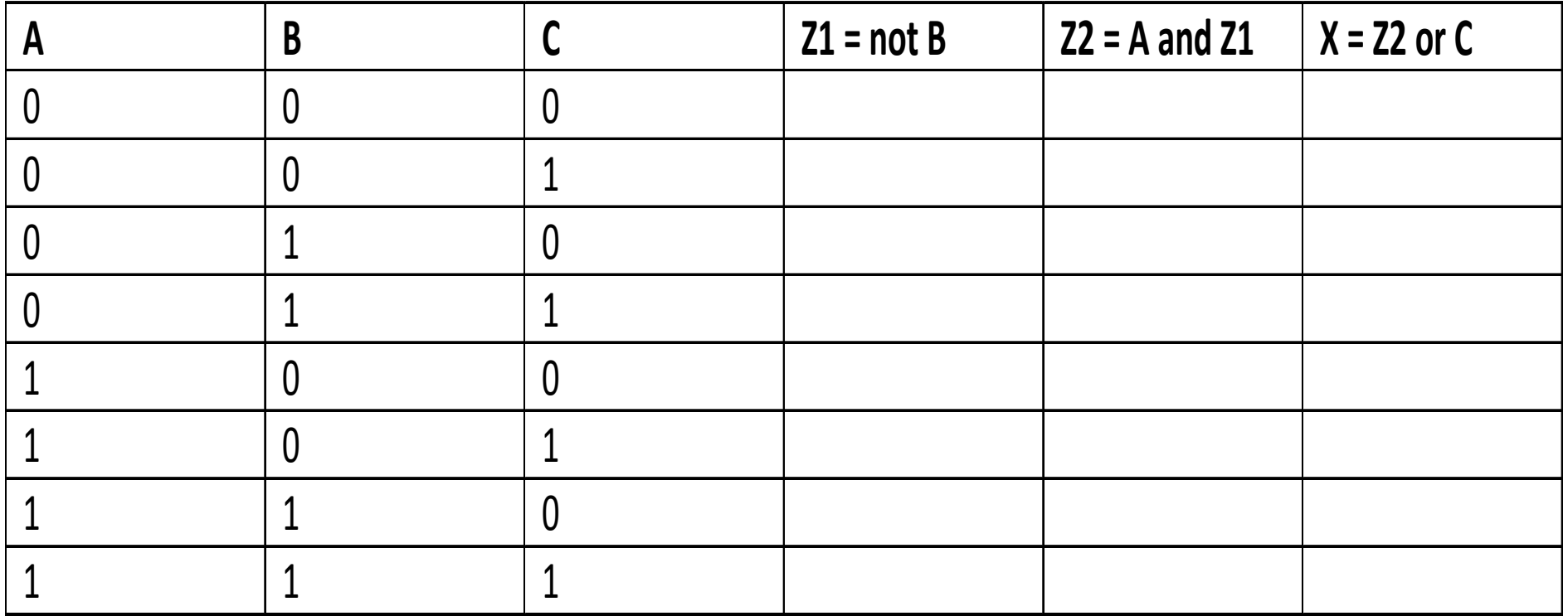

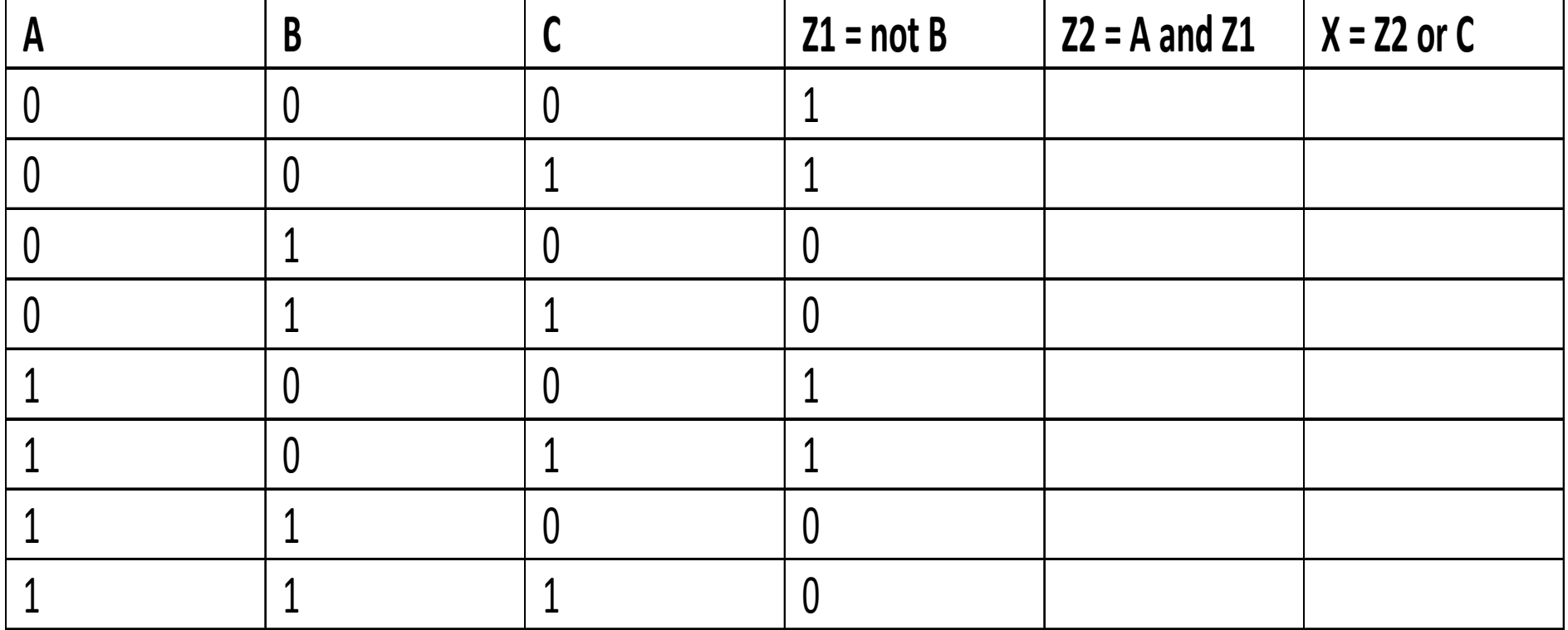

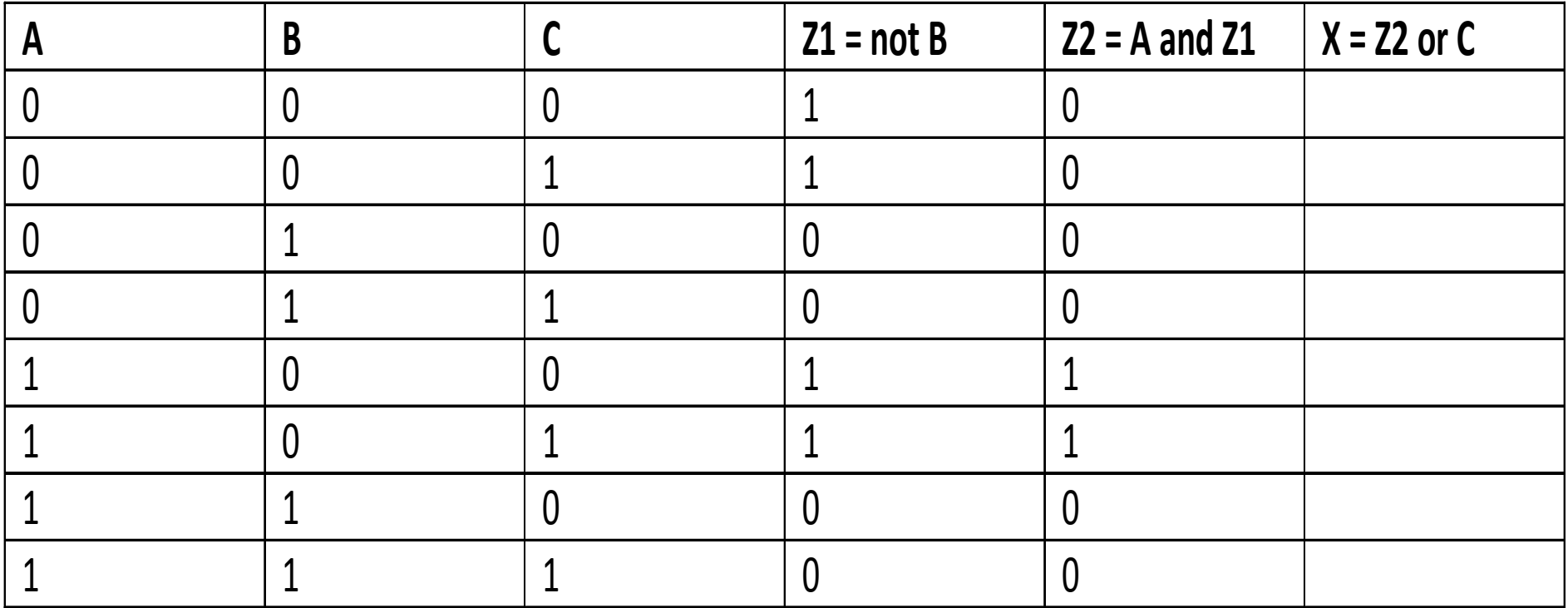

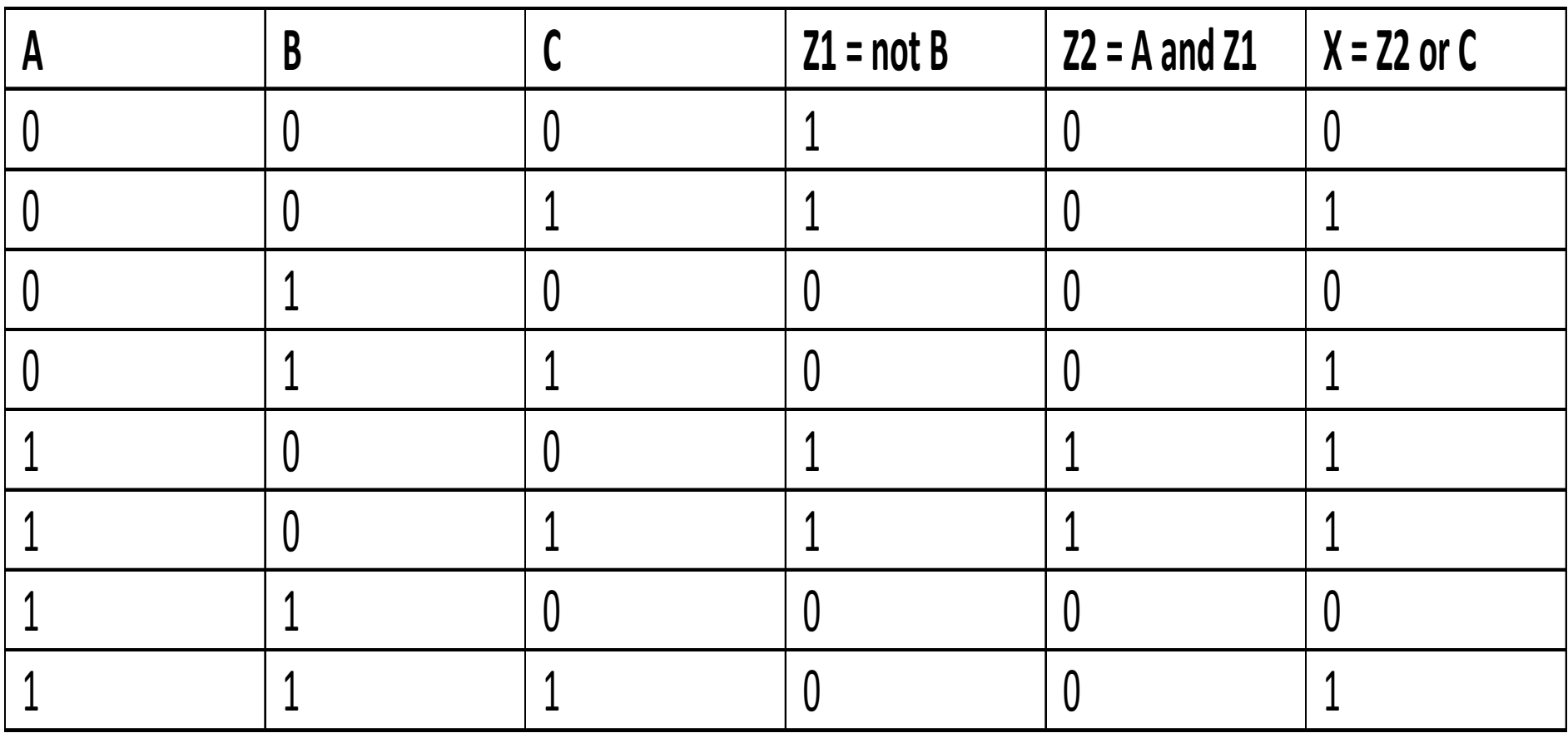

• E' possibile inserire dei testi nel progetto attraverso questo pulsante

• Selezionando una porta logica è possibile cambiare il numero di input attraverso la finestra proprietà

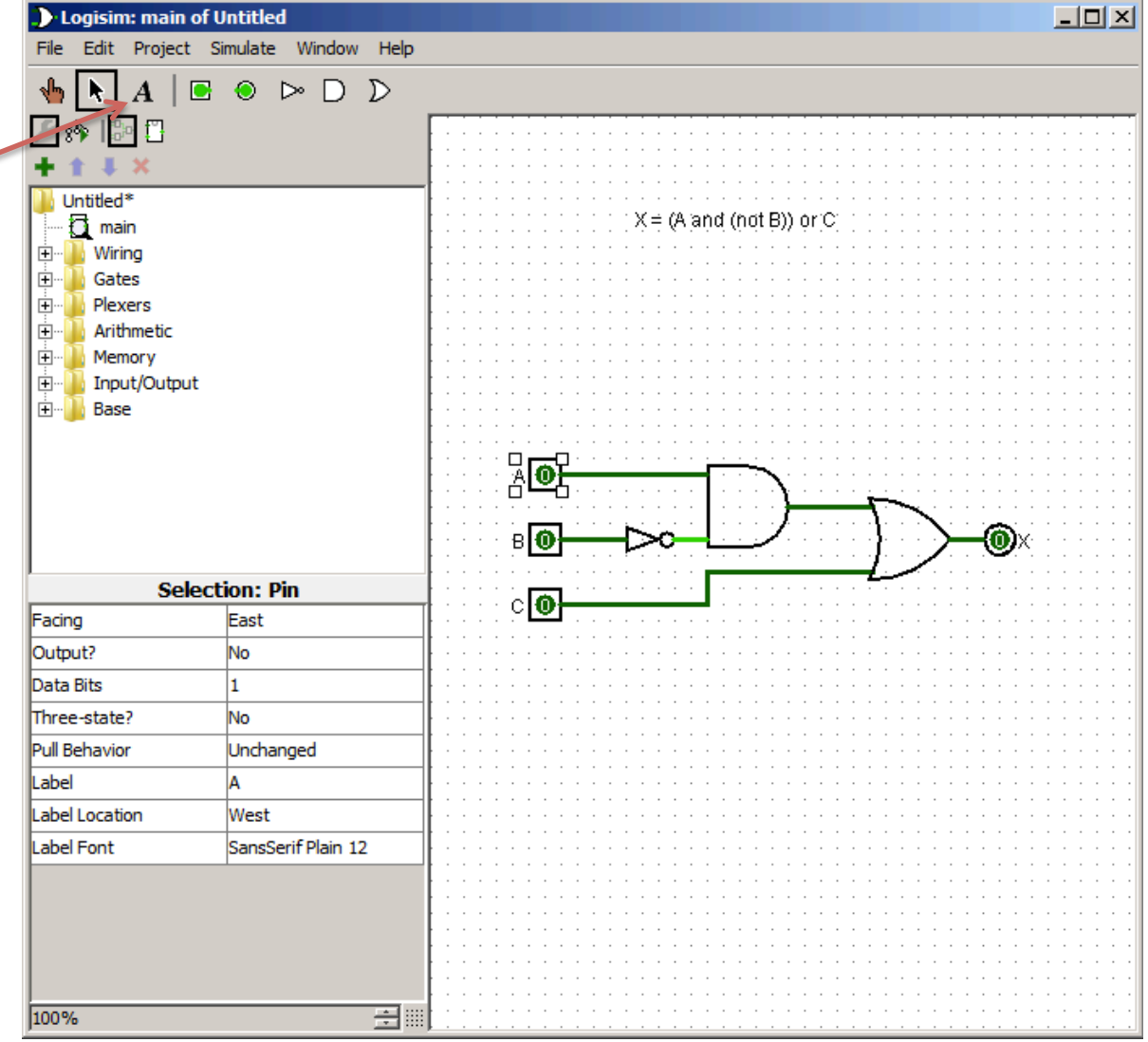

# Porte "composte"

- Oltre alle porte di base ed alle porte di I/O, sono presenti delle porte "composte" che rappresentano le funzioni NAND, NOR, XOR e XNOR.+
- Queste sono utili, ad esempio, quali porte universali per la realizzazione di un circuito.

# Es.+3

- Si definiscano in Logisim due segnali A e B. Si utilizzi la porta XNOR per calcolare  $X = A$  XNOR B.
- Si derivi, analizzando l'output X, la tabella di verità di XNOR. A quale funzione logica corrisponde?
- Si implementi in gatesim un circuito equivalente a XNOR utilizzando le porte AND, OR e NOT necessario. Si verifichi la correttezza dell'implementazione confrontando l'uscita di XNOR con l'uscita del circuito implementato.
- hint: le due uscite devono essere uguali per qualsiasi configurazione di ingresso -> è possibile utilizzare la porta XNOR stessa per effettuare questo controllo!

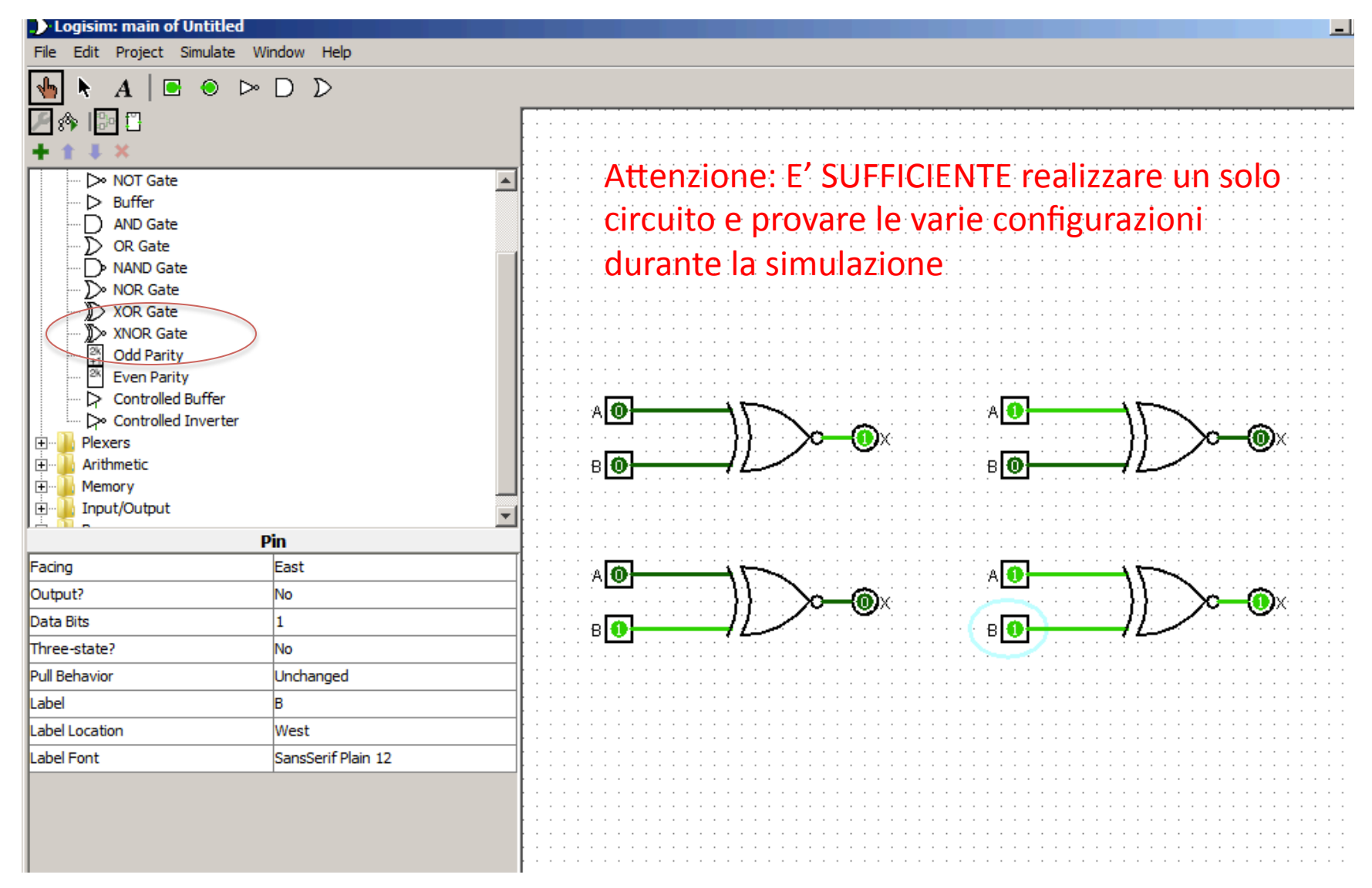

Deriviamo quindi la tabelle di verità per XNOR:

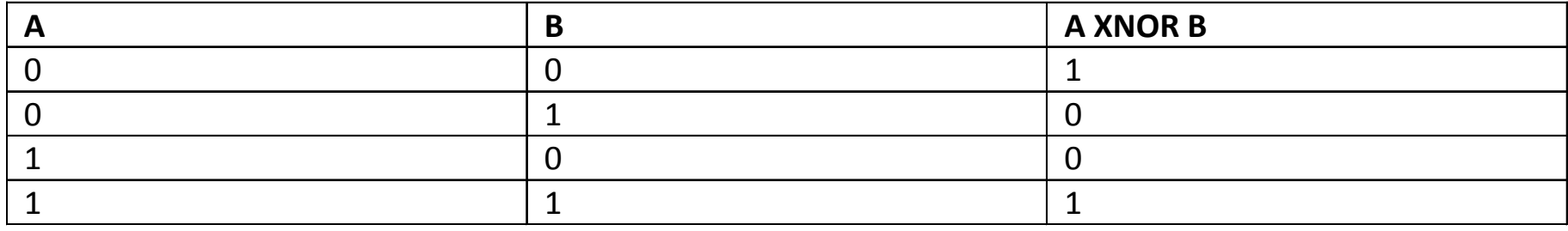

- L'uscita della porta XNOR è pari a 1 quando A e B sono uguali, è pari a 0 altrimenti. La porta determina se i due bit sono uguali o diversi!
- Da qui la possibilità di utilizzare la XNOR per confrontare l'usicta di due circuiti.

- Proviamo a pensare come realizzare il circuito della XNOR (oggi utilizziamo l'intuito – vedremo più che esistono tecnice che rendono il compito di sintesi del circuito molto più semplice).
- Dobbiamo realizzare una porta che va ad 1 quando A=0 e B=0, oppure quando  $A=1$  e B=1.
- La porta OR va a zero solo quando A=0 e B=0, quindi la negazione di OR (detta NOR) va ad 1 solo quando A=0 e B=0.
- La porta AND va ad 1 solo quando  $A=1$  e B=1.
- Possiamo quindi generare due segnali (A NOR B, A AND B), quando uno di questi due va ad 1 anche la porta XNOR va ad 1.
- Possiamo quindi usare la porta OR per legare i due segnali ed ottenere l'output desiderato...
- Dovrebbe quindi valere: (NOT(A OR B)) OR (A AND B) = A XNOR B.

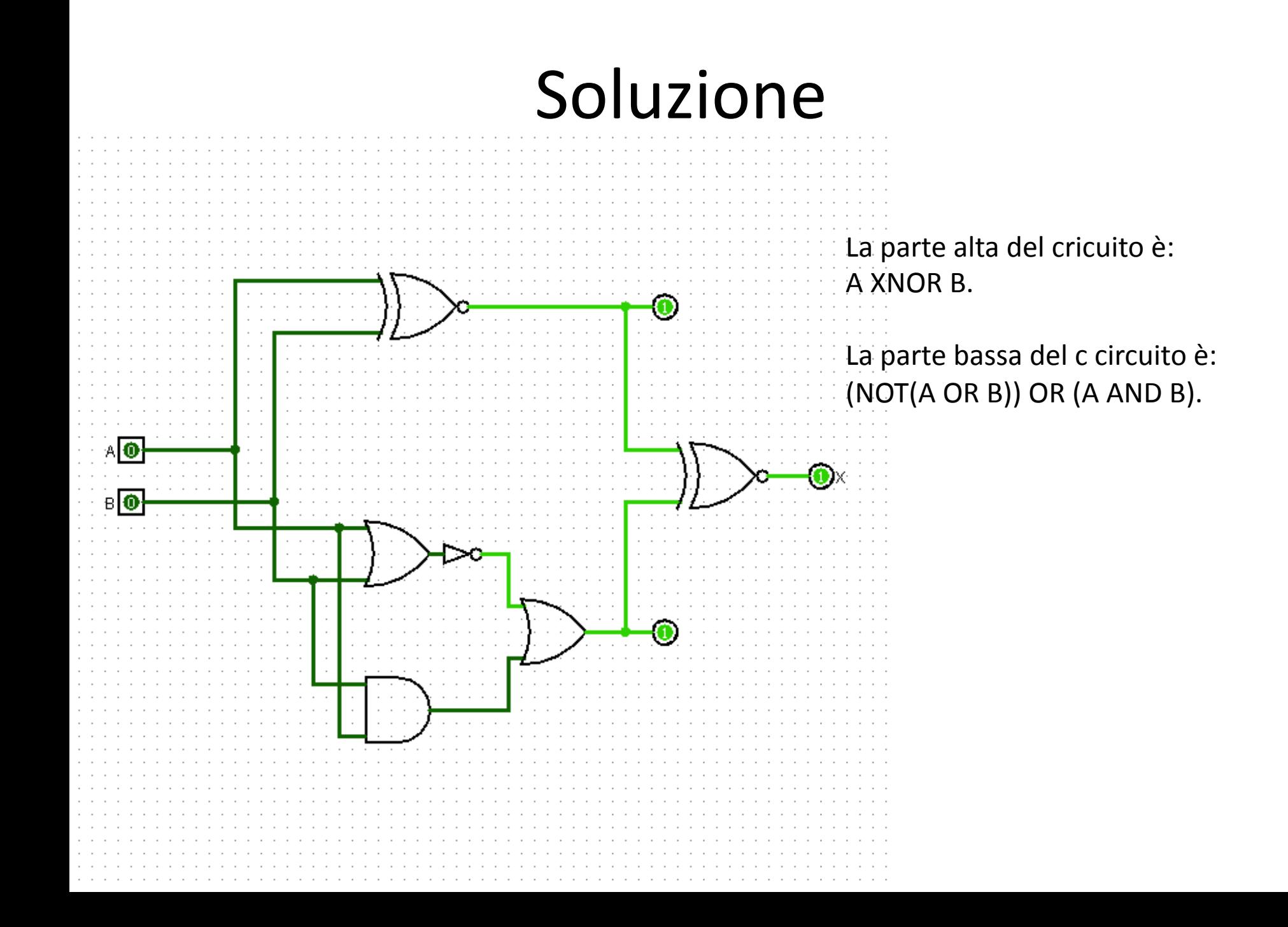

E' possibile verificare che l'output dei due circuiti è lo stesso per qualsiasi configurazione di ingresso di A e B. Tale verifica può essere fatta anche ponendo in ingresso ad una porta XNOR l'output dei due circuiti e verificando che l'output della porta XNOR è 1 per qualsiasi configurazione di ingresso.

Quale ulteriore verifica (ed esercizio), ricaviamo la tabella della verità di (NOT(A OR B)) OR (A AND B) e verifichiamo che l'output sia lo stesso di A XNOR B.

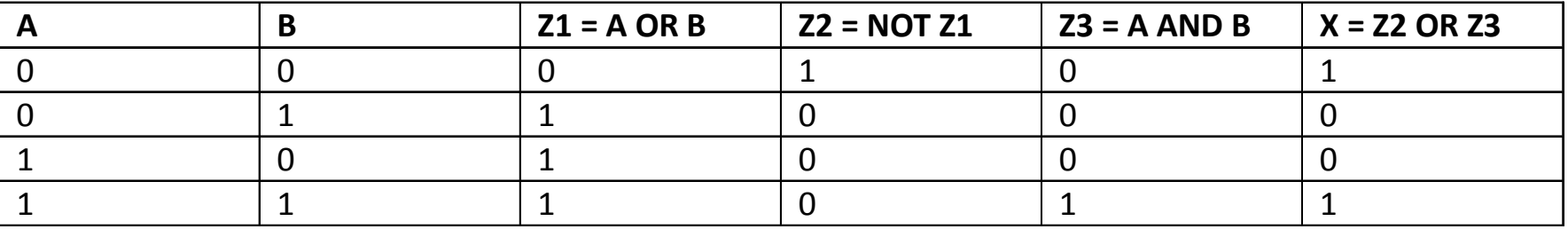

# Porte a più bit / salvataggio

- In Logisim è possibile definire delle porte di ingresso con più di un bit. Questa funzionalità è comoda per simulare, ad esempio, l'elaborazione di un byte.
- E' inoltre possibile salvare i circuiti progettati per poterli riutilizzare in futuro.

## Es.  $4$

- Si costruisca con Gatesim un circuito che calcoli il complemento a 1 di una sequenza di 4 bit (il complemento a 1 si ottiene semplicemente invertendo il valore dei singoli bit).
- Si salvi il circuito sviluppato con il nome di C1\_4bit.

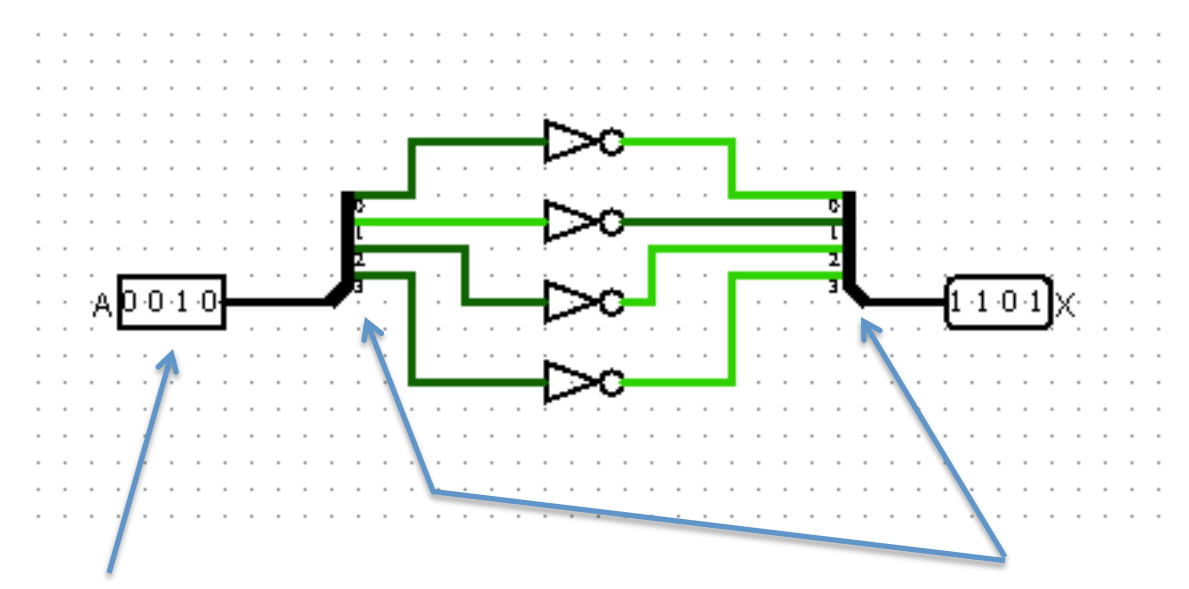

- Il numero di input di un ingresso o di un uscita si può settare nella finestra proprietà in basso a sinistra
- Il numero di linee all'interno di una connessione+(bus)+è definito automaticamente dalla porta in uscita a cui è collegato.
- Lo splitter permette di suddividere o ragruppare un bus in gruppi distinti di bit
- Il tipo di ragruppamento si definisce scegliendo il numero di linee del bus in ingresso (4 in questo caso) ed il numero di bus in uscita (4 in questo caso)

#### Es. 5

Si ricavi la tabella di verita del seguente circuito e se ne verifichi la correttezza

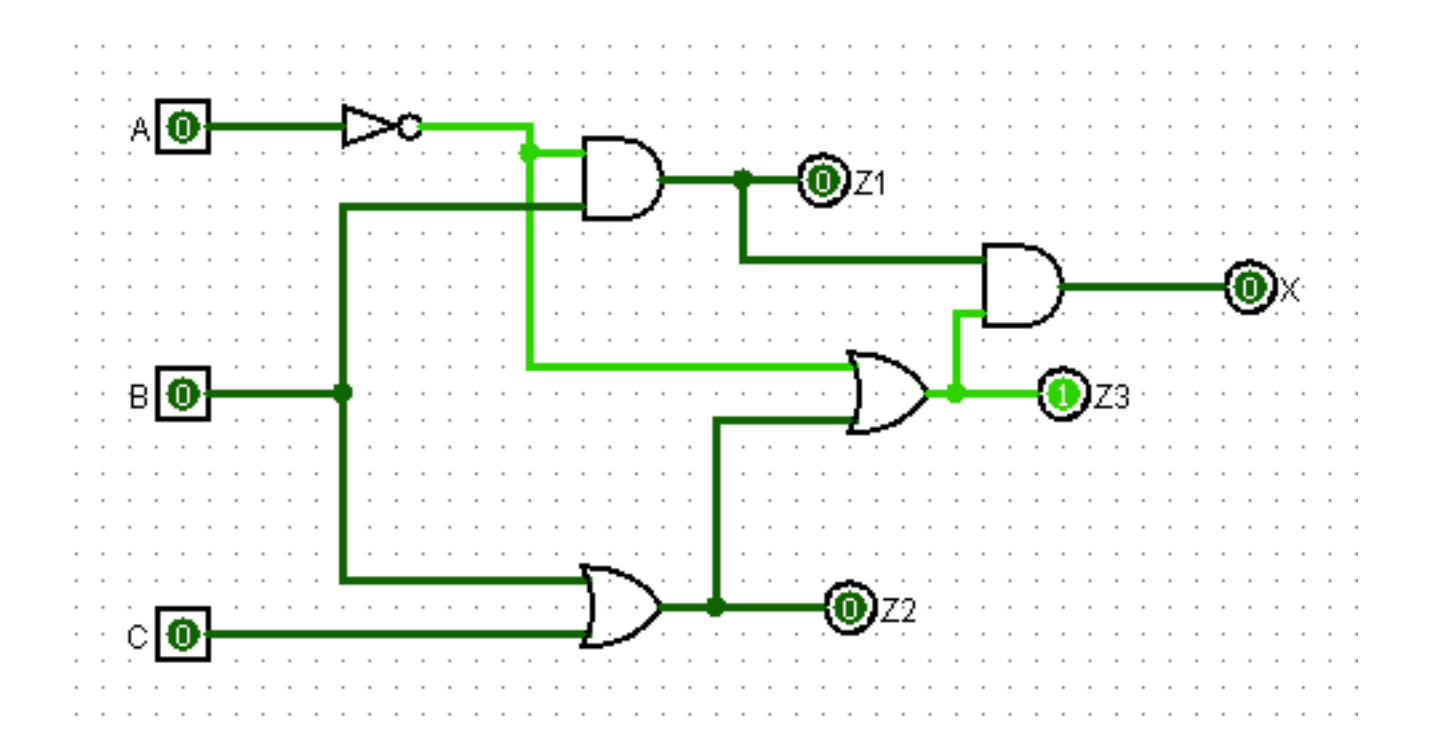

- Abbiamo tre ingressi, che chiameremo A, B  $\,$ e $\,$ C. Per calcolare la tabella che descrive l'uscita X del circuito, calcoliamo prima i "risultati" parziali delle operazioni...
- $Z1 = not(A)$  and B
- $Z2 = B$  or C
- $Z3 = not(A)$  or  $Z2$
- $X=Z1$  and  $Z3=(not(A)$  and B) and (not(A) or  $Z2$ ) = (not(A) and B) and (not(A) or (B or C))

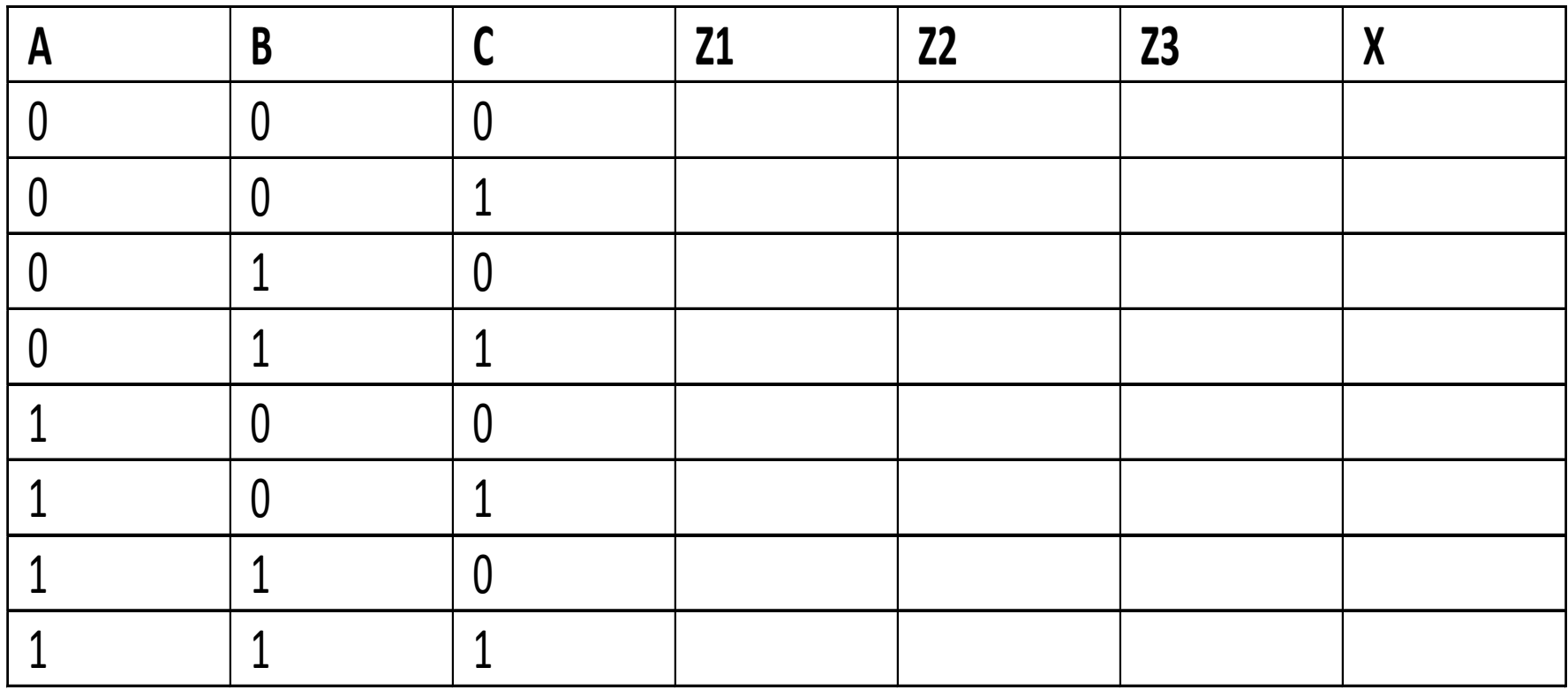

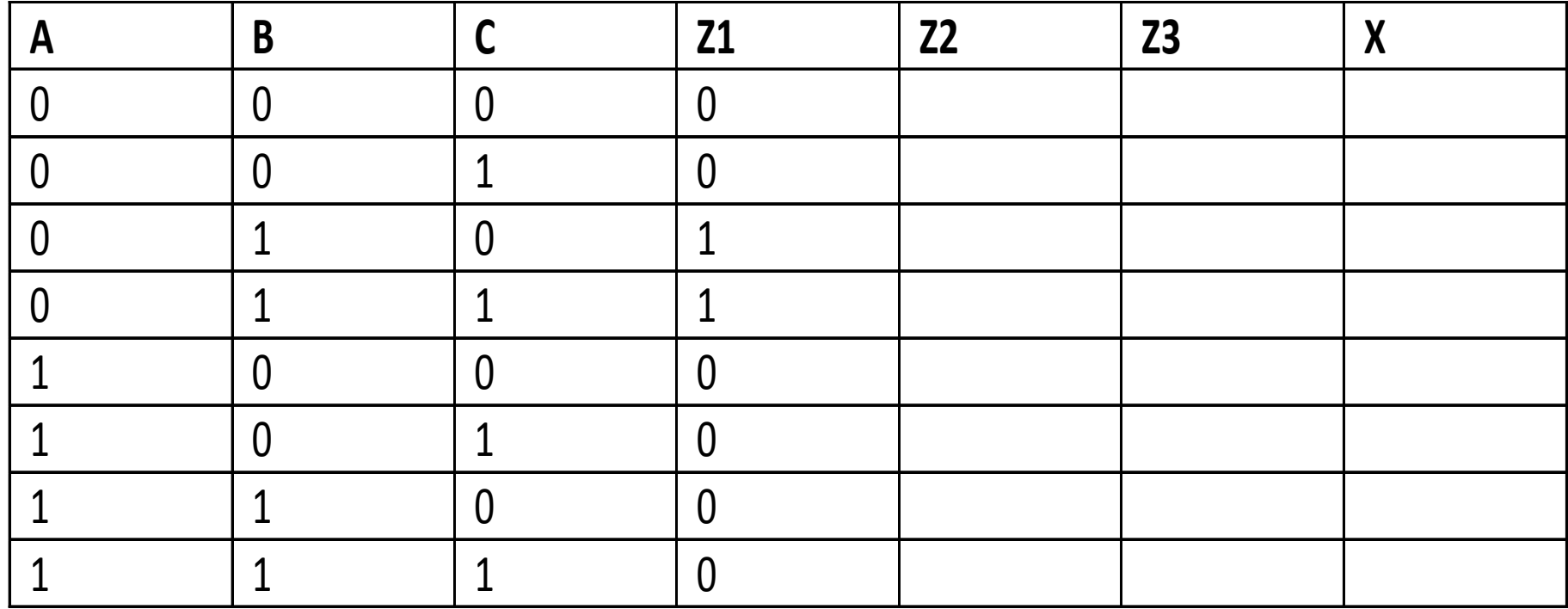

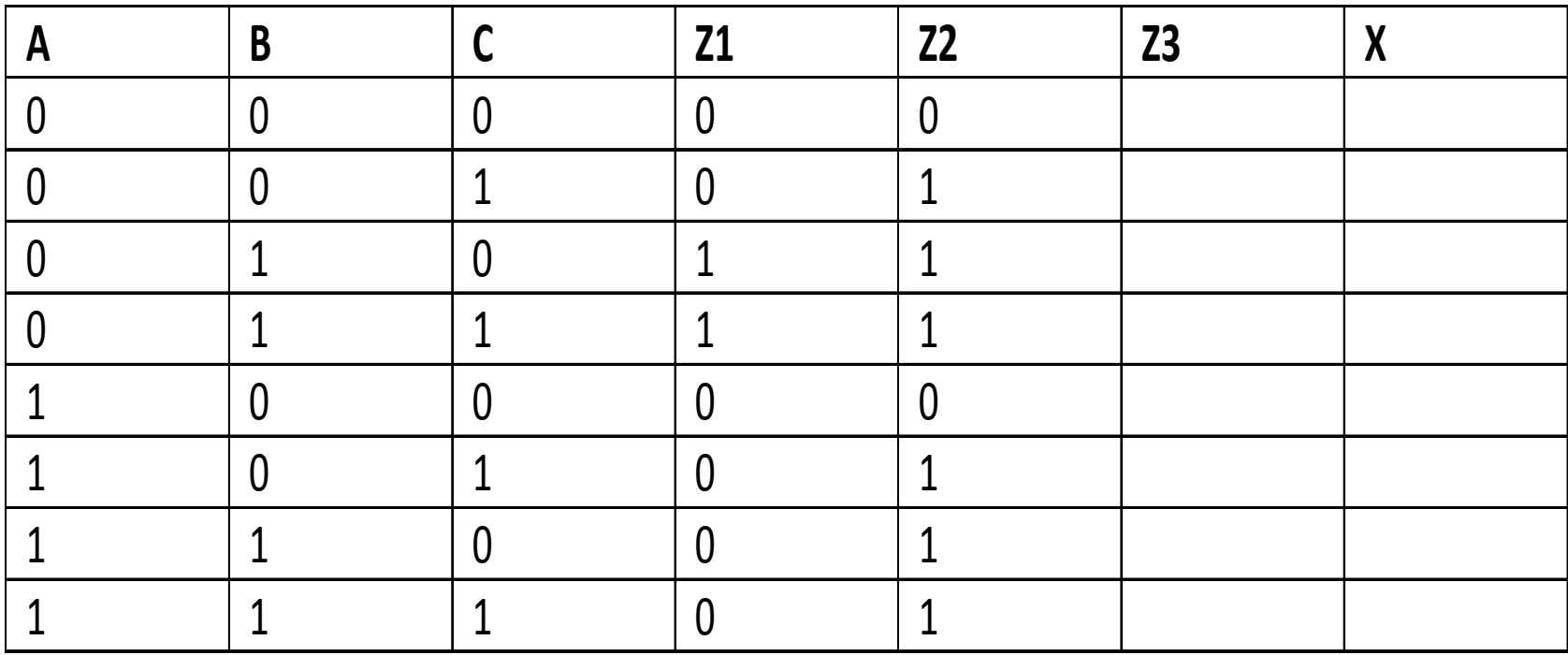

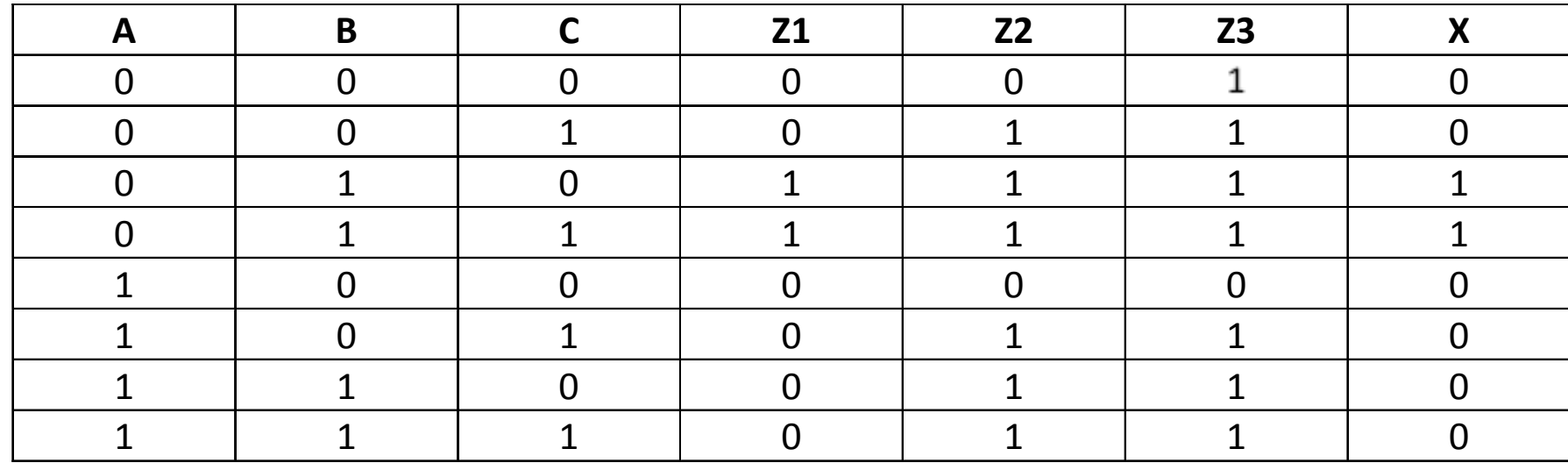

L'uscita va a 1 solo quando A=0 e B=1, indipendentemente dal valore di C.

# Manipolazioni algebriche

**• Proprietà generali dell'Algebra Booleana:** 

•

• Doppia Inversione  $\sim (\sim x) = x$ • **Identità: 1**  $x = x$  **0** +  $x = x$ • **Elemento nullo:**  $0 x = 0 1 + x = 1$ • Idempotenza:  $\boldsymbol{X} \boldsymbol{X} = \boldsymbol{X} \ \boldsymbol{X} + \boldsymbol{X} = \boldsymbol{X}$ • Inverso:  $x \sim x = 0$  $x + \sim x = 1$ • Commutativa:  $x y = y x$   $x + y = y + x$ • Associativa:  $(x \ y) z = x (y z)$   $(x + y) + z = x + (y + z)$ • Distributiva:  $x(y+z) = xy + xz$   $x + yz = (x + y) (x + z)$ • Assorbimento:  $x(x+y) = x$   $x + xy = x$ • De Morgan:  $\sim (x y) = x^2 + y^2$   $\sim (x+y) = x^2 + y^2$ 

## Manipolazioni algebriche

• Precedenza degli operatori logici:

In assenza di parentesi, AND ha la priorità sull'OR ed il NOT *su"entrambi:*

**NOT)>)AND)>)OR**

**• Principio di dualità:** 

*Il duale di una funzione si ottiene sostituendo: AND!con!OR,OR!con!AND,!!0!con!1!ed!1!con!0.*

# Es. 6 (manipolazioni algebriche)

· Si dimostri che:

 $(A + \sim B)(B + C) = AB + AC + \sim BC$ .

#### $[QED]$

```
... = AB + AC + \text{ }BC.
```

```
(A + \sim B)(B + C) =(AB)+(AC)+(C^*B)B]+(^*BC) = ...(^{\sim}B)B = 0
```
#### Es. 6 (soluzione)

# Es.+7+(manipolazioni+algebriche)

- Si dimostri che  $x + \gamma xy = x + y$ .
- Si implementino in Logisim i due circuiti **corrisponden8)a)x)+)~xy)e)***x***)+)***y***)e)si)verifichi)la) correVezza)del)risultato.**

## Es. 7 (soluzione)

#### $x + \gamma xy = (x + \gamma)(x + y) = 1(x + y) = x + y.$  [QED]

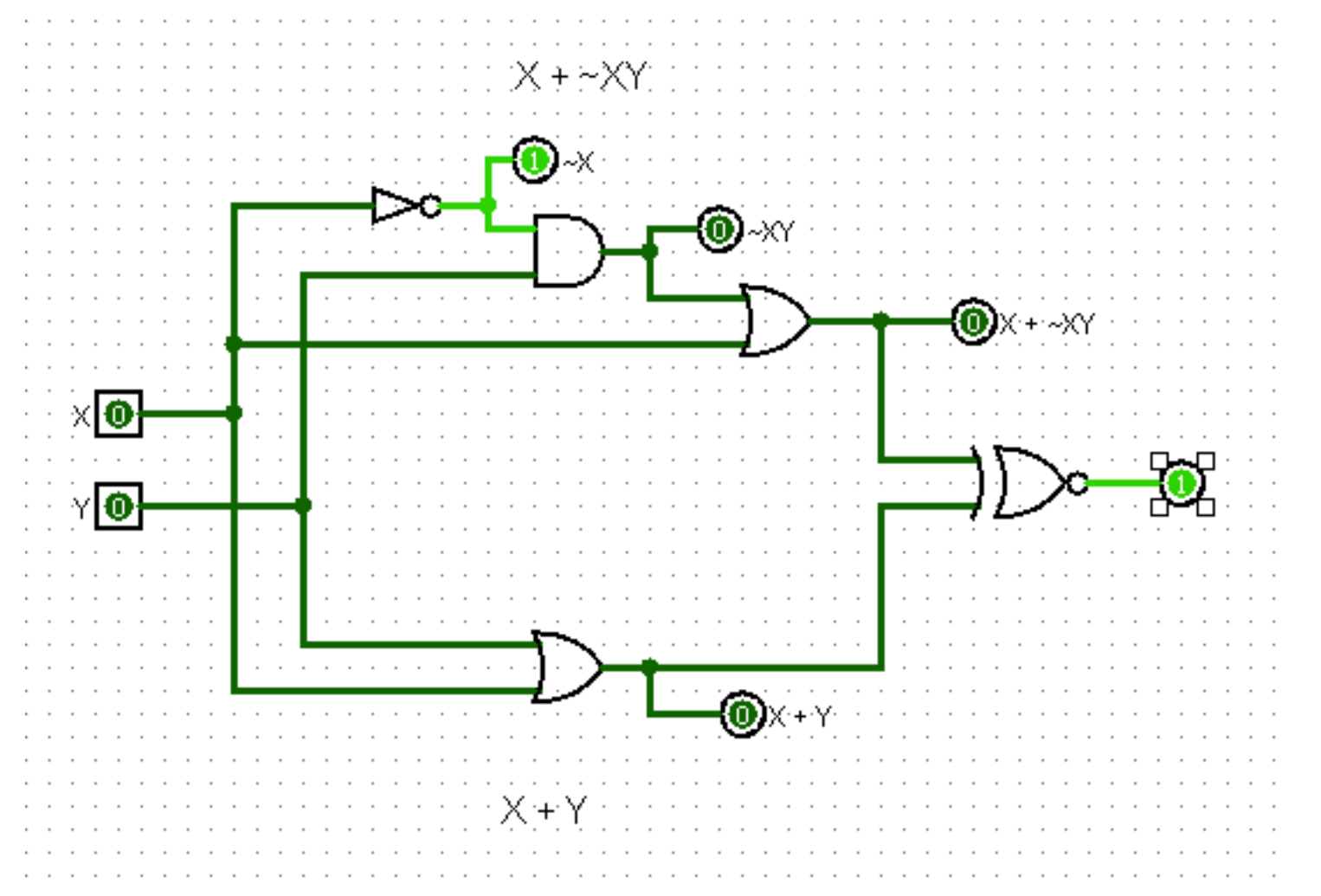

## Es.+8

- Usare la sola porta NAND per realizzare la funzione  $(A \text{ or } (not(B)))$  and  $not(C)$ .
- **Realizzare lo stesso circuito utilizzando la sola** porta NOR.

# Es. 8 (Soluzione)

· Utilizziamo la sola porta NAND per realizzare la negazione...  $X AND X = X$ 

quindi

 $X NAND X = NOT X$ 

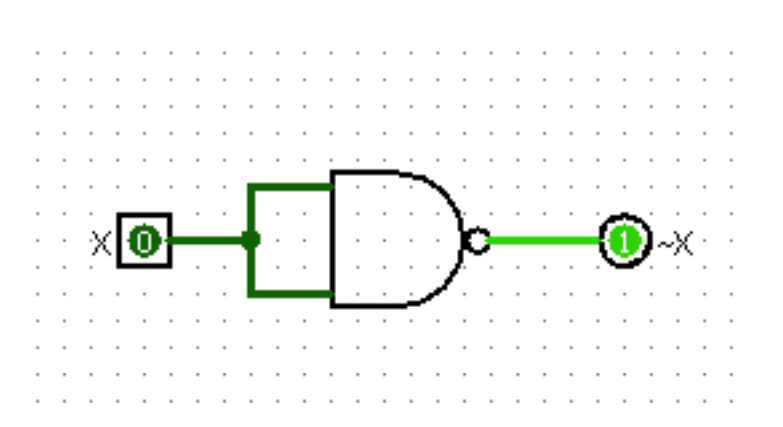

# Es. 8 (Soluzione)

• Per realizzare la porta AND, basta quindi negare l'uscita della porta NAND...

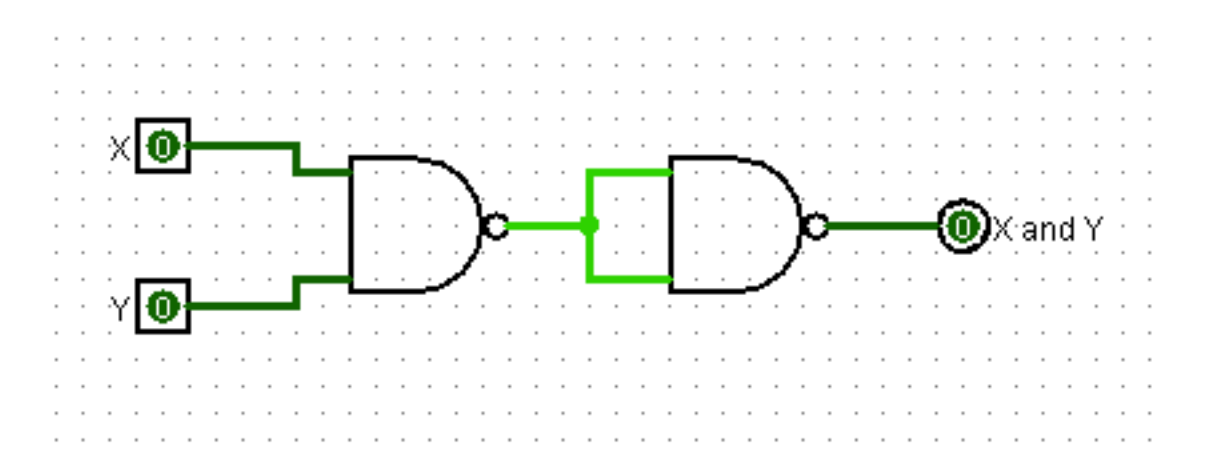

# Es. 8 (Soluzione)

- Per realizzare la porta OR, utilizziamo De Morgan:
	- $X$  nand  $Y =$  $not(X and Y) =$  $not(X)$  or  $not(Y)$

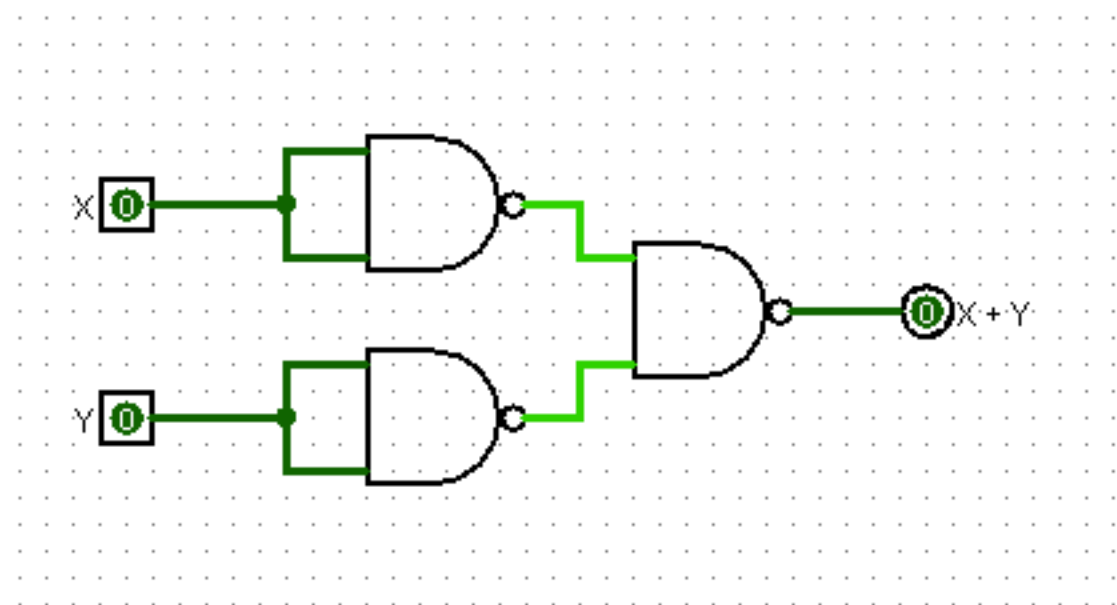

· quindi  $(nand(X,X))$  nand  $(nand(Y,Y)) = X$  or Y